## طلتخملا نيمضتلا مادختساب STUN نيوكت  $\overline{\phantom{a}}$

### المحتويات

[المقدمة](#page-0-0) [قبل البدء](#page-0-1) [الاصطلاحات](#page-0-2) [المتطلبات الأساسية](#page-0-3) [المكونات المستخدمة](#page-0-4) [التكوين](#page-0-5) [الرسم التخطيطي للشبكة](#page-1-0) [التكوينات](#page-1-1) [التحقق من الصحة](#page-2-0) [استكشاف الأخطاء وإصلاحها](#page-2-1) [معلومات ذات صلة](#page-2-2)

### <span id="page-0-0"></span>المقدمة

يقدم هذا المستند نموذجا لتكوين الاتصال النفقي التسلسلي (STUN (مع التضمين المختلط.

# <span id="page-0-1"></span>قبل البدء

### <span id="page-0-2"></span>الاصطلاحات

للحصول على مزيد من المعلومات حول اصطلاحات المستندات، راجع [اصطلاحات تلميحات Cisco التقنية.](//www.cisco.com/en/US/tech/tk801/tk36/technologies_tech_note09186a0080121ac5.shtml)

### <span id="page-0-3"></span>المتطلبات الأساسية

لا توجد متطلبات أساسية خاصة لهذا المستند.

#### <span id="page-0-4"></span>المكونات المستخدمة

لا يقتصر هذا المستند على إصدارات برامج ومكونات مادية معينة.

تم إنشاء المعلومات المُقدمة في هذا المستند من الأجهزة الموجودة في بيئة معملية خاصة. بدأت جميع الأجهزة المُستخدمة في هذا المستند بتكوين ممسوح (افتراضي). إذا كنت تعمل في شبكة مباشرة، فتأكد من فهمك للتأثير المحتمل لأي أمر قبل استخدامه.

### <span id="page-0-5"></span>التكوين

في هذا القسم، تُقدّم لك معلومات تكوين الميزات الموضحة في هذا المستند.

ملاحظة: للعثور على معلومات إضافية حول الأوامر المستخدمة في هذا المستند، أستخدم [أداة بحث الأوامر](//tools.cisco.com/Support/CLILookup/cltSearchAction.do) [\(للعملاء](//tools.cisco.com/RPF/register/register.do) المسجلين فقط).

#### <span id="page-1-0"></span>الرسم التخطيطي للشبكة

يستخدم هذا المستند إعداد الشبكة الموضح في الرسم التخطيطي أدناه.

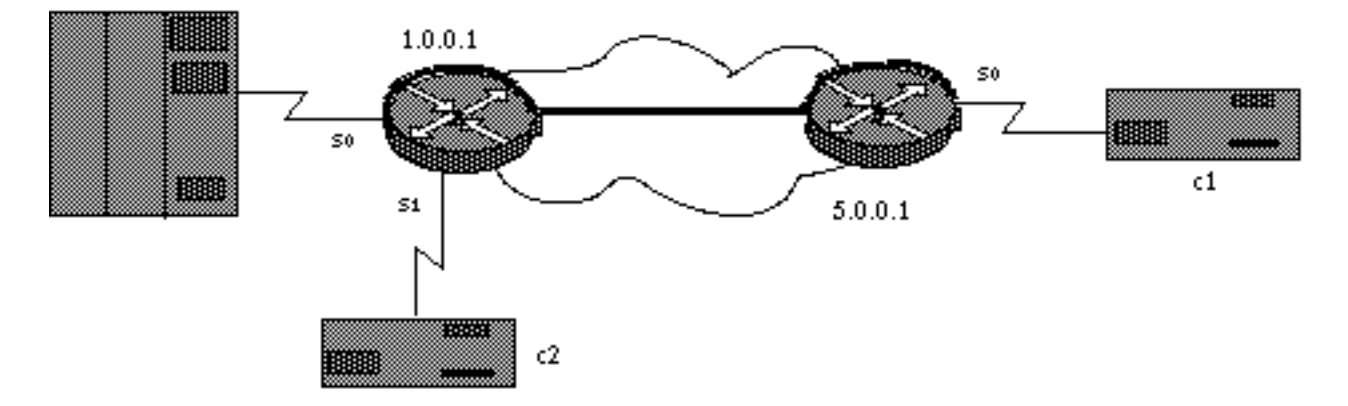

#### <span id="page-1-1"></span>التكوينات

يستخدم هذا المستند التكوينات الموضحة أدناه.

### ● الموجه A ● الموجه B الموجه A stun peer-name 1.0.0.1 stun protocol-group 9 sdlc interface serial 0 encapsulation stun stun group 9 stun route address c1 tcp 5.0.0.1 stun route address c2 interface serial 1 direct interface serial 1 encapsulation stun stun group 9 stun route address c2 interface serial 0 direct interface loopback 0 ip address 1.0.0.1 255.255.255.0 الموجه B stun peer-name 5.0.0.1 stun protocol-group 9 sdlc interface serial 0 encapsulation stun

stun group 9 stun route address c1 tcp 1.0.0.1

interface loopback 0

ip address 5.0.0.1 255.255.255.0

**ملاحظة:** على الرغم من أنه غير مبين في الرسم التخطيطي أعلاه، يلزم أن يوفر مركز البيانات المختص بمجال مراقبة حركة المرور. أسهل طريقة للقيام بذلك هي باستخدام كبل Cisco DCE في جانب الموجه وإصدار أمر <u>ت**كوين</u> الساعة**.</u> لضمان البساطة، لا يتم عرض توجيه IP وتكوينات WAN وعناوين SDLC والتكوينات الأخرى الخاصة ب SDLC أعلاه. يسلط هذا التكوين الضوء على كيفية إستخدام STUN في التضمين المختلط. لمزيد من التفاصيل، راجع [تكوين](//www.cisco.com/en/US/tech/tk827/tk369/technologies_tech_note09186a00800b451e.shtml) [الاتصال النفقي التسلسلي \(STUN \(واستكشاف أخطائه وإصلاحها](//www.cisco.com/en/US/tech/tk827/tk369/technologies_tech_note09186a00800b451e.shtml).

## <span id="page-2-0"></span>التحقق من الصحة

لا يوجد حاليًا إجراء للتحقق من صحة هذا التكوين.

# <span id="page-2-1"></span>استكشاف الأخطاء وإصلاحها

لا تتوفر حاليًا معلومات محددة لاستكشاف الأخطاء وإصلاحها لهذا التكوين.

# <span id="page-2-2"></span>معلومات ذات صلة

- [STUN/BSTUN دعم](//www.cisco.com/en/US/tech/tk827/tk369/tsd_technology_support_protocol_home.html?referring_site=bodynav)●
- [الدعم الفني Systems Cisco](//www.cisco.com/cisco/web/support/index.html?referring_site=bodynav)

ةمجرتلا هذه لوح

ةي الآلال تاين تان تان تان ان الماساب دنت الأمانية عام الثانية التالية تم ملابات أولان أعيمته من معت $\cup$  معدد عامل من من ميدة تاريما $\cup$ والم ميدين في عيمرية أن على مي امك ققيقا الأفال المعان المعالم في الأقال في الأفاق التي توكير المالم الما Cisco يلخت .فرتحم مجرتم اهمدقي يتلا ةيفارتحالا ةمجرتلا عم لاحلا وه ىل| اًمئاد عوجرلاب يصوُتو تامجرتلl مذه ققد نع امتيلوئسم Systems ارامستناه انالانهاني إنهاني للسابلة طربة متوقيا.